**IBM Maximo Asset Management Scheduler V 7 R 6**

**安装指南**

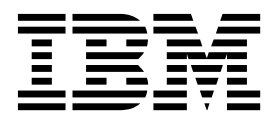

在使用本信息及其支持的产品之前,请阅读第 17 [页的『声明』中](#page-20-0)的信息。

此版本适用于 IBM Maximo Asset Management Scheduler V7.6.4 以及所有后续发行版和修订版,直到在新版本中另 有声明为止。

**© Copyright IBM Corporation 2008,2016.**

注

# 目录

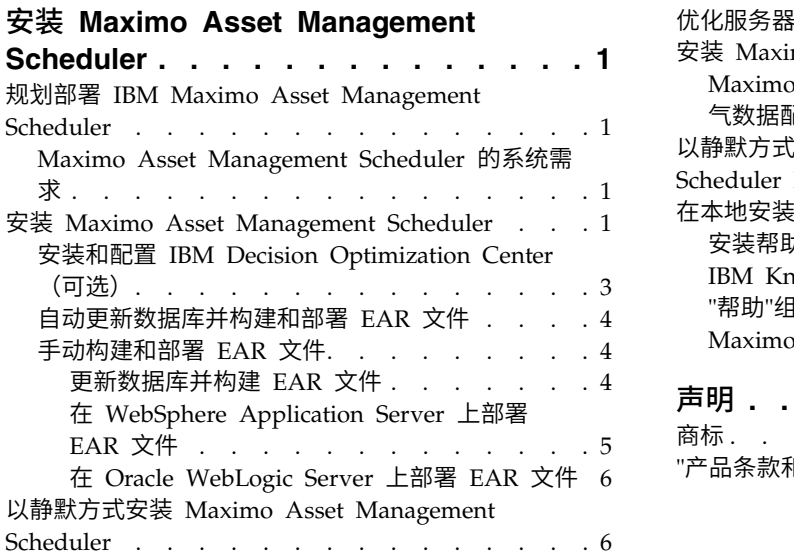

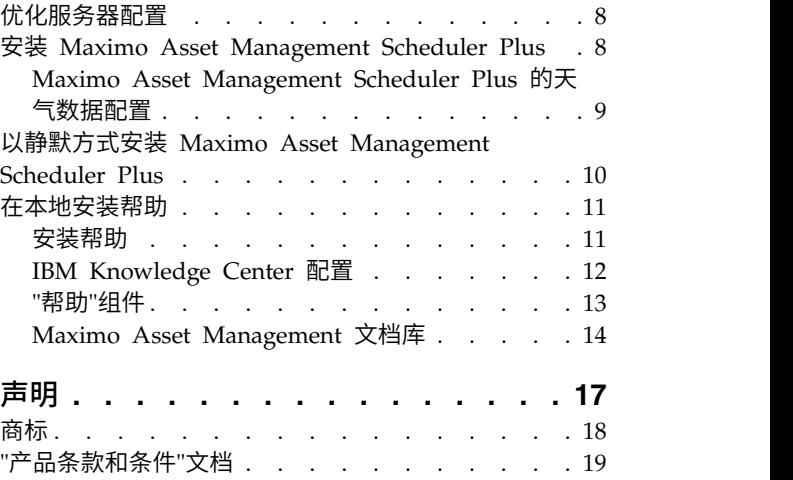

# <span id="page-4-0"></span>安装 **Maximo Asset Management Scheduler**

安装 Maximo® Asset Management Scheduler 包括运行安装程序和配置程序,这两个 程序都通过启动板启动。

# 规划部署 **IBM Maximo Asset Management Scheduler**

IBM® Maximo Asset Management Scheduler 7.6.4 必须随 IBM Maximo Asset Management 7.6.0.6 一起安装。您的环境还可以包含 IBM Maximo Asset Management Multitenancy 7.6.0.6。

## **Maximo Asset Management Scheduler** 的系统需求

安装 Maximo Asset Management Scheduler 或 Maximo Asset Management Scheduler Plus 之前,环境必须满足所有硬件和软件需求。

在 Maximo Asset Management Wiki 的"系统需求"部分中,提供了软硬件需求的完整 列表。

安装 Maximo Asset Management Scheduler 或 Maximo Asset Management Scheduler Plus 的用户必须具有管理用户权限。

运行安装程序时,该程序需要访问与 Maximo Asset Management 一起安装的中间件 服务器。 请确保您具有应用程序服务器、数据库服务器和目录服务器的管理用户标识和 密码。

## 企业系统

在已安装 Maximo Asset Management 7.6.0.6 的管理工作站上安装 Maximo Asset Management Scheduler 或 Maximo Asset Management Scheduler Plus 7.6.4。

#### **Maximo Asset Management Multitenancy**

Maximo Asset Management Scheduler 7.6.4 可以随 Maximo Asset Management Multitenancy 7.6.0.6 一起安装,并且将针对除系统提供程序租户以外 的所有租户启用 Maximo Asset Management Scheduler。

## 相关信息:

₿ Maximo Asset [Management](https://www.ibm.com/developerworks/community/wikis/home/wiki/IBM%20Maximo%20Asset%20Management/page/Other%20Maximo%20products%20system%20requirements) 系统需求 Wiki

Maximo Asset Management Scheduler [的多租户信息](http://publib.boulder.ibm.com/infocenter/tivihelp/v49r1/topic/com.ibm.msc.doc/overview/c_mt_resrces.html)

# 安装 **Maximo Asset Management Scheduler**

必须将 Maximo Asset Management Scheduler 安装在管理工作站上 Maximo Asset Management 的安装目录中。

## 开始之前

确保 IBM Maximo Asset Management 7.6.0.6 安装在您要安装 Maximo Asset Management Scheduler 7.6.4 的计算机上。

有关更多信息,请参阅 Maximo Asset [Management](http://www.ibm.com/support/knowledgecenter/SSLKT6_7.6.0/com.ibm.mam.doc/mam_install/c_ctr_plan_install.html) 7.6.0 IBM Knowledge Center 的 安装主题 (www.ibm.com/support/knowledgecenter/SSLKT6\_7.6.0/com.ibm.mam.doc/ mam\_install/c\_ctr\_plan\_install.html)。

有关从 Maximo Asset Management 的较低版本升级到 Maximo Asset Manage ment 7.6.0 的信息,请参阅 Maximo [升级资源](https://www.ibm.com/support/docview.wss?uid=swg21266217) Web 站点 (www.ibm.com/support/ docview.wss?uid=swg21266217)。

## 关于此任务

完成安装向导后,配置工具将自动启动。它称为 IBM Tivoli® Process Automation Engine 配置工具。

完成使用配置工具后,Maximo Asset Management Scheduler 应用程序将自动启动。

## 过程

- 1. 从 IBM Passport Advantage® 下载 Maximo Asset Management Scheduler 产 品软件,并将安装映像解压缩到本地目录。
- 2. 双击 launchpad 文件来打开启动板。

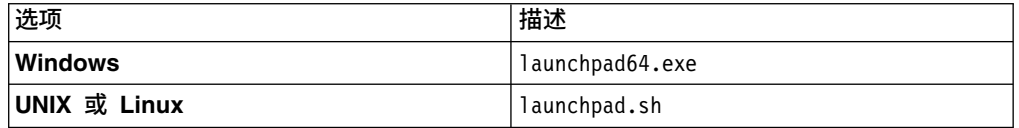

- 3. 在"安装 IBM Maximo Asset Management Scheduler"窗格上,单击安装。
- 4. 根据您要安装的软件包,您可能需要单击安装或更新,然后单击下一步。
- 5. 接受许可协议中的条款后,选择相应的选项以使用现有软件包组 **IBM Tivoli** 自动 化套件。
- 6. 在软件包功能部件面板中,确保选择您的产品,然后单击下一步。
- 7. 在软件包摘要面板中,复审所规划安装的信息,然后单击安装。
- 8. 在配置工具中,选择使用 **UpdateDB Lite** 功能更新数据库。
- 9. 验证应用程序版本和当前状态。
- 10. 要完成部署,请同时运行预处理和后处理选项,然后单击完成。
- 11. 安装完成后,验证是否已安装 Maximo Asset Management Scheduler 组件。登 录 Maximo Asset Management Scheduler 并从帮助菜单查看系统信息。

## 下一步做什么

完成安装和配置步骤后,您可以配置 Maximo Asset Management Scheduler 以使其 满足业务需求。

# <span id="page-6-0"></span>安装和配置 **IBM Decision Optimization Center**(可选)

安装 Maximo Asset Management Scheduler 7.6.4 之后, 还可以配置 IBM Decision Optimization Center 3.8。

## 开始之前

必须先安装 Maximo Asset Management Scheduler 7.6.4,然后您才能配置 IBM Decision Optimization Center 3.8 FP2。

## 关于此任务

IBM Decision Optimization Center 3.8 FP2 是一个可选组件,它可用于分析 Maximo Asset Management Scheduler 中制定的建议活动调度,然后生成信息以优化调度。

必须将 IBM Decision Optimization Center Server 文件从 Maximo Asset Manage ment 管理工作站复制到托管 WebSphere® Application Server Network Deployment 的系统。

必须在托管 Maximo Asset Management 的应用程序服务器实例以外的应用程序服务 器实例上配置 IBM Decision Optimization Center Server。

## 过程

- 1. 登录到 Maximo Asset Management 管理工作站。
- 2. 将目录切换到 *install\_home*\solutions\odme。 例如,c:\IBM\SMP\solutions\ odme。 odme 目录包含适用于各个受支持操作系统的 IBM Decision Optimization Center Optimization Server and Data Server 3.8 文件的安装文件。
- 3. 将相应的 ODM Enterprise Optimization Server and Data Server 安装文件从 Maximo Asset Management 管理工作站复制到托管 WebSphere Application Server Network Deployment (用于优化) 的系统中。 例如, 如果在 Linux 系统 上托管 WebSphere Application Server Network Deployment,请将 3.8.0-WS-DOC-servers-linux-x64.zip 和 3.8.0-WS-DOC-servers-linux-x64-fp002.zip 文 件复制到 WebSphere Application Server Network Deployment 服务器中。
- 4. 安装和配置 IBM Decision Optimization Center Optimization Server and Data Server 组件。 有关详细信息,请参阅 *IBM Decision Optimization Center Optimization Server and Data Server Installation Guide* 中的 *Manual Decision Optimization Center Optimization Server and Data Server installation for WAS* (http:// 安装和配置 IBM Decision Optimization Center Optimization Server and Data<br>Server 组件。 有关详细信息,请参阅 IBM Decision Optimization Center Optimization Server and Data Server Installation Guide 中的 Manual Decision Optimization Center Opti Server 组件。 有关详细信息,请参阅 IBM Decision Optimization Center Optimization Server and Data Server Installation Guide 中的 Manual Decision Optimization Server and Data Server Installation Guide 中的 Manual Decision Optimization Cente [WASTop3Manual.html\)](http://www-01.ibm.com/support/knowledgecenter/SSQVNT_3.8.0/ilog.odms.ide.odm.server.help/OptServer_Install/topics/WASTop3Manual.html)。
- 5. 请确保需要用户进行认证才能保护优化服务器组件。 可使用 WebSphere Application Server 支持的各种方式配置安全性。例如,可以使用 LDAP 目录服务器进行 配置。有关详细信息,请参阅"IBM Decision Optimization Center 安全性模块概 述"[\(http://www-01.ibm.com/support/knowledgecenter/SSQVNT\\_3.8.0/](http://www-01.ibm.com/support/knowledgecenter/SSQVNT_3.8.0/ilog.odms.ide.odm.enterprise.help/ODME/ProductArchi/topics/SecurityOverview.html) [ilog.odms.ide.odm.enterprise.help/ODME/ProductArchi/topics/](http://www-01.ibm.com/support/knowledgecenter/SSQVNT_3.8.0/ilog.odms.ide.odm.enterprise.help/ODME/ProductArchi/topics/SecurityOverview.html) [SecurityOverview.html\)](http://www-01.ibm.com/support/knowledgecenter/SSQVNT_3.8.0/ilog.odms.ide.odm.enterprise.help/ODME/ProductArchi/topics/SecurityOverview.html)。
- 6. 除了 IBM Decision Optimization Center 3.8,您将需要从 Fix Central 下载 IBM Decision Optimization Center 3.8 FP2 并安装:
- <span id="page-7-0"></span>a. 登录 Fix Central 并选择 IBM Decision Optimization Center 3.8。在"选择修 订"页面上,选中"修订包"复选框并单击"提交"以缩小结果。
- b. 根据您的操作系统下载并安装适合的 IBM Decision Optimization Center 3.8 FP2 版本。

## 下一步做什么

安装 IBM Decision Optimization Center 优化服务器和数据服务器及 FP2 之后,请 配置用于连接到优化服务器(以完成提交作业和部署优化应用程序等操作)的 Maximo 管理员用户名和密码。在 Maximo"系统属性"应用程序中,在下列系统属性中输入 DOC 服务器用户名和密码:

- v mxe.skd.optimization.adminuser
- v mxe.skd.optimization.adminpassword

通过 SSL 保护的 https 连接来执行 IBM Decision Optimization Center 和 Maximo 之间的通信。 使用有效的服务器证书启用

WebSphere Application Server(用于优化)。必须在 Maximo 应用程序服务器上配 置该证书。

# 自动更新数据库并构建和部署 **EAR** 文件

在某些情况下,您可以选择不在安装完成后立即运行配置工具。例如,如果您安装多 个产品,那么可以推迟使用配置工具运行预处理和后处理选项,直到所有产品安装完 毕。所有产品安装完毕后,您可以使用配置工具更新 Maximo 数据库,并一次为所有产 品构建和部署 EAR 文件。

## 开始之前

确保 Maximo Asset Management Scheduler 已安装完毕。

## 关于此任务

如果您不希望使用图形界面,那么可以使用命令行工具来执行相同的操作。

## 过程

- 1. 通过双击 *install\_home*/ConfigTool 目录中的 ConfigUI 文件,启动配置工具。
- 2. 在 IBM Tivoli Process Automation Engine 配置工具的主屏幕上,选择使用 **UpdateDB Lite** 功能更新数据库。
- 3. 完成配置工具中的各个屏幕。

## 手动构建和部署 **EAR** 文件

如果您不使用配置程序,那么必须手动更新 Maximo 数据库并构建和部署 EAR 文件。 对于使用 Oracle WebLogic Server 的环境,必须执行手动过程。

## 更新数据库并构建 **EAR** 文件

要部署产品,您必须更新 Maximo 数据库,并构建和部署 Maximo EAR 文件。

## <span id="page-8-0"></span>过程

- 1. 切换至 *install\_home*\maximo\tools\maximo 目录并运行 **updatedb** 命令。
- 2. 如果系统上安装了英语以外的语言,请运行以下命令:

*install\_home*\maximo\tools\maximo\TDToolkit.bat -pmpupdateacm -useexpander

3. 切换到 *install\_home*\maximo\deployment 目录并运行以下其中一条命令:

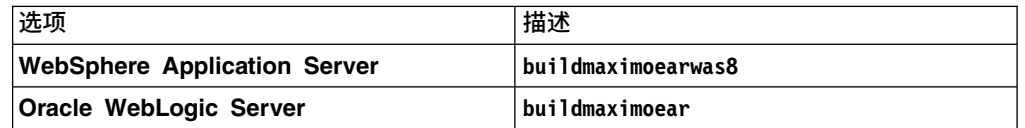

## 在 **WebSphere Application Server** 上部署 **EAR** 文件

必须先部署 Maximo EAR 文件,然后您才能在 WebSphere Application Server 上使 用该产品。

#### 开始之前

确保您已更新 Maximo 数据库 并构建 EAR 文件。

## 关于此任务

Maximo EAR 文件将在 Maximo Asset Management 安装期间安装在 WebSphere Application Server 上。

请将命令语法中的参数替换为部署中的值。 有关更多信息,请参阅『在 WebSphere Application Server 上部署 EAR 文件时使用的命令语法』。

#### 过程

通过打开命令提示符并运行以下命令来部署 Maximo EAR 文件:

*websphere\_home*\jacl\solutions\DeployApplication.[bat|sh] *WASAdminUserName WASAdminPassword* "MAXIMO" *WASNodeName WASApplicationServerName* "*install\_home*\maximo\deployment\default\maximo.ear" *WASVirtualHost WASWebServerName*

#### 在 *WebSphere Application Server* 上部署 *EAR* 文件时使用的命令语法:

在 WebSphere Application Server 中部署 EAR 文件时,会在命令语法中使用参数。

## 参数

#### *WASAdminUserName*

这是具有部署特权的 WebSphere Application Server Network Deployment 帐户。

#### *WASAdminPassword*

*WASAdminUserName* 参数中指定的用户的密码。

#### *WASNodeName*

WebSphere Application Server Network Deployment 节点的名称。

#### *WASApplicationServerName*

WebSphere Application Server Network Deployment 应用程序服务器的名称。

#### <span id="page-9-0"></span>*WASVirtualHost*

WebSphere Application Server Network Deployment 虚拟主机的名称。

*WASWebServerName*

WebSphere Application Server Network Deployment Web 服务器的名称。

## 在 **Oracle WebLogic Server** 上部署 **EAR** 文件

必须先部署 Maximo EAR 文件,然后您才能在 Oracle WebLogic Server 上使用该产 品。

## 开始之前

确保您已更新 Maximo 数据库并构建 EAR 文件。

## 关于此任务

Maximo EAR 文件将在 Maximo Asset Management 安装期间安装在 WebLogic Server 上。

部署 EAR 文件会启动应用程序服务器。

## 过程

1. 打开命令提示符并切换到以下目录:

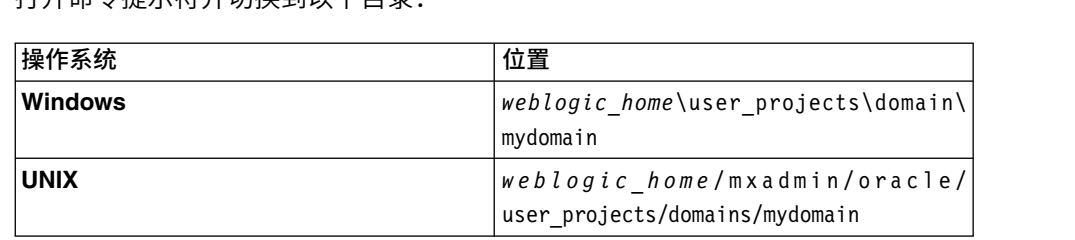

2. 启动 WebLogic Server。

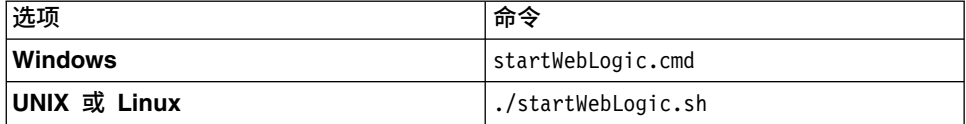

- 3. 指定 WebLogic Server 用户名和密码。
- 4. 在 http://hostname:7001/console 上登录 WebLogic Server 控制台。
- 5. 在 WebLogic Server 控制台中,按照指示信息执行操作来部署 maximo.ear 文件。

## 下一步做什么

配置工具不会在 Oracle WebLogic Server 上部署 EAR 文件。您必须手动部署 EAR 文件。

# 以静默方式安装 **Maximo Asset Management Scheduler**

静默安装适合于在以相同方式配置的任何计算机上安装 Maximo Asset Management Scheduler。 您无须使用安装程序,而是通过使用 Maximo Asset Management Scheduler 初始安装期间生成的响应文件来运行命令。

## 开始之前

要在 Maximo Asset Management Scheduler 安装期间创建响应文件,请打开命令提 示符并将 **record** 环境变量设置为 *true*。 然后,打开 Maximo Asset Management Scheduler 启动板。 响应文件将在启动该程序的用户标识的主目录中生成。

另外,您也可以对安装映像中提供的某个样本响应文件进行修改。

请确保响应文件中的值对目标系统有效。 如果更新 **installLocation** 参数的值,那么 您还必须为 **profile id** 参数提供新值。

## 过程

- 1. 将响应文件及压缩安装映像复制到目标计算机。
- 2. 在目标计算机上,打开命令提示符,并将目录切换到 Installation Manager 程序所 在的位置。

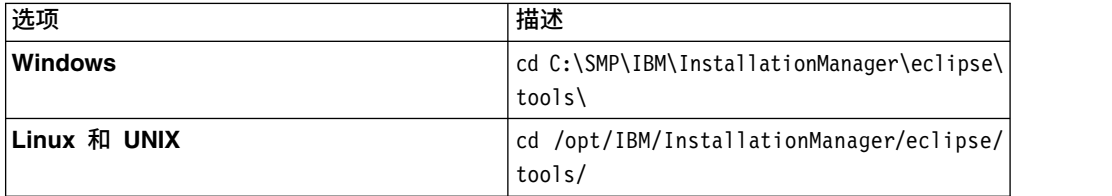

3. 通过运行以下命令,以静默方式启动 Installation Manager:

imcl -input *responsefilename*

-log *logfilename*-acceptLicense

**-input** 参数确定响应文件的路径,**-log** 参数确定日志文件所要写入的路径。 **-acceptLicense** 参数用于自动接受许可证。 例如,在 Windows 上,请运行以下 命令:

imcl -silent -input C:\tmp\ResponseFile\_Scheduler\_Install\_Windows.xml -log C:\tmp\silent\_install\_log.xml -acceptLicense

4. 安装 Maximo Asset Management Scheduler 后,请通过命令行更新 Maximo Asset Management 配置,然后重建并重新部署应用程序 EAR 文件。

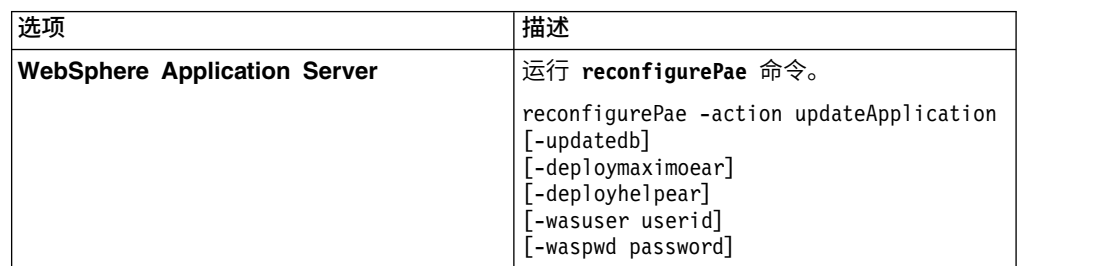

<span id="page-11-0"></span>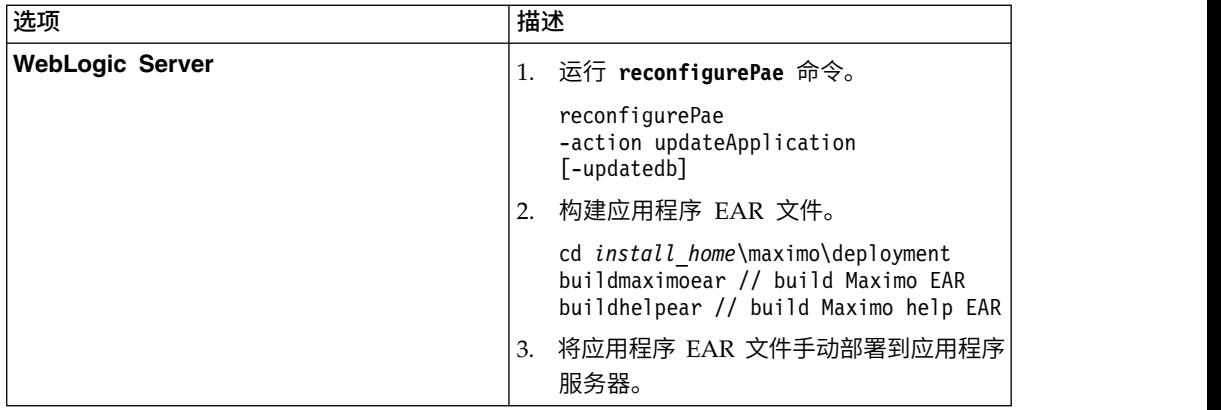

# 优化服务器配置

必须先配置其他信息才能运行优化。 在"配置优化服务器"窗口中配置信息,可以通过"图 形化调度"和"图形化任务分配"应用程序中的"操作"菜单打开此窗口。

必须输入以下信息:

- 优化服务器的详细信息
- 优化服务器的 URL
- v 优化模型存储库信息

列示的每个优化模型在优化模型中必须要有自己的用户名和密码。 您必须在每个优化模 型的数据库中创建一个新用户。 此用户及其相关模式不能用于任何其他目的。

# 安装 **Maximo Asset Management Scheduler Plus**

必须将 Maximo Asset Management Scheduler Plus 安装在管理工作站上 Maximo Asset Management 和 Maximo Asset Management Scheduler 的安装目录中。

## 开始之前

确保 IBM Maximo Asset Management 7.6.0.6 和 Maximo Asset Management Scheduler 7.6.4 安装在您要安装 Maximo Asset Management Scheduler Plus 7.6.4 的计 算机上。

## 关于此任务

完成安装向导后,配置工具将自动启动。它称为 IBM Tivoli Process Automation Engine 配置工具。

完成使用配置工具后,Maximo Asset Management Scheduler Plus 应用程序将自动 启动。

## 过程

- 1. 从 IBM Passport Advantage 下载 Maximo Asset Management Scheduler Plus 产品软件,并将安装映像解压缩到本地目录。
- 2. 双击 launchpad 文件来打开启动板。

<span id="page-12-0"></span>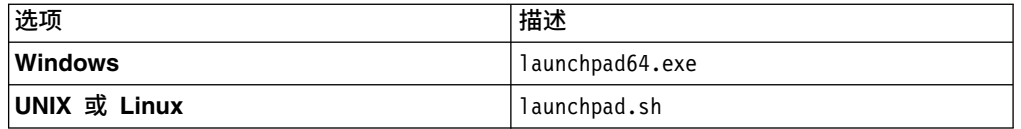

- 3. 在"安装 IBM Maximo Asset Management Scheduler Plus"窗格上, 单击安装。
- 4. 根据您要安装的软件包,您可能需要单击安装或更新,然后单击下一步。
- 5. 接受许可协议中的条款后,选择相应的选项以使用现有软件包组 **IBM Tivoli** 自动 化套件。
- 6. 在软件包功能部件面板中,确保选择您的产品,然后单击下一步。
- 7. 在软件包摘要面板中,复审所规划安装的信息,然后单击安装。
- 8. 在配置工具中,选择使用 **UpdateDB Lite** 功能更新数据库。
- 9. 验证应用程序版本和当前状态。
- 10. 要完成部署,请同时运行预处理和后处理选项,然后单击**完成**。
- 11. 安装完成后,验证是否已安装 Maximo Asset Management Scheduler Plus 组 件。登录 Maximo Asset Management Scheduler Plus 并从帮助菜单查看系统 信息。

## 下一步做什么

完成安装和配置步骤后,您可以配置 Maximo Asset Management Scheduler Plus 以 使其满足业务需求。

## **Maximo Asset Management Scheduler Plus** 的天气数据配置

将 Maximo Asset Management Scheduler Plus 配置为从 Weather.com 访问天气数 据。

如果您预订了 Weather.com,那么可以在 Maximo Asset Management Scheduler Plus 中显示天气数据。在 Maximo Asset Management"用户"应用程序中,输入有权访问天 气数据的用户标识的语言环境代码。该位置的天气将显示在天气 KPI 中。在"系统属性 "应用程序中启用正确的 mxe.weather.locale.(your language code) 属性,以确定天 气数据的计量单位。

您必须将 Maximo Asset Management 应用程序服务器配置为信任从 api.weather.com 发出的服务器证书。api.weather.com 服务器使用 SSL 进行安全通信。必须将 Maximo Asset Management 应用程序服务器与 api.weather.com 服务器之间的服务器证书配置 为可信才能访问天气数据。您可以将证书从 [https://api.weather.com](https://api.weather.com/) 导出到系统,然 后再将其导入到 Maximo Asset Management 应用程序服务器中。将证书导入到 Maximo Asset Management 应用程序服务器 JVM 中的过程特定于平台。请参阅应用 程序服务器的文档以获取详细信息。在配置更新后,您可能需要重新启动服务器。

如果您使用 IBM WebSphere Application Server, 那么必须将证书导入到单元或节点 缺省信任库中。WebSphere 还提供了一个选项,此选项使用"从端口检索"功能(**SSL** 证 书和密钥管理 > 密钥库和证书 > **CellDefaultTrustStore** > 签署者证书 > 从端口检 索)从天气服务器检索证书并将其导入到信任库中。

<span id="page-13-0"></span>如果您使用 Oracle WebLogic Server, 那么可以使用 JVM 提供的 keytool 命令将证 书导入到信任库中。导入证书后,您必须指定

**weblogic.security.utils.SSLWLSWildcardHostnameVerifier** 作为定制主机名验证器 来配置通配符证书支持。

将 Maximo Asset Management 应用程序服务器配置为信任来自 api.weather.com 的 服务器证书后,请使用 Maximo Asset Management 的"系统属性"应用程序将 weatherapi.apikey 属性设置为从 Weather.com 检索的 API 密钥值。

# 以静默方式安装 **Maximo Asset Management Scheduler Plus**

静默安装适合于在以相同方式配置的任何计算机上安装 Maximo Asset Management Scheduler Plus。您无须使用安装程序,而是通过使用 Maximo Asset Management Scheduler Plus 初始安装期间生成的响应文件来运行命令。

## 开始之前

要在 Maximo Asset Management Scheduler Plus 安装期间创建响应文件,请打开命 令提示符并将 **record** 环境变量设置为 *true*。然后,打开 Maximo Asset Manage ment Scheduler Plus 启动板。响应文件将在启动该程序的用户标识的主目录中生成。

另外,您也可以对安装映像中提供的某个样本响应文件进行修改。

请确保响应文件中的值对目标系统有效。 如果更新 **installLocation** 参数的值,那么 您还必须为 **profile id** 参数提供新值。

## 过程

- 1. 将响应文件及压缩安装映像复制到目标计算机。
- 2. 在目标计算机上,打开命令提示符,并将目录切换到 Installation Manager 程序所 在的位置。

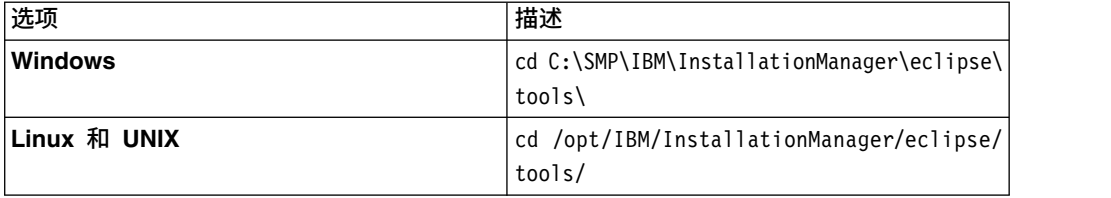

3. 通过运行以下命令,以静默方式启动 Installation Manager:

**-input** 参数确定响应文件的路径,**-log** 参数确定日志文件所要写入的路 径。**-acceptLicense** 参数用于自动接受许可证。 例如,在 Windows 上,请运行 以下命令:

imcl -silent -input C:\tmp\SchedulerPlus\_Silent\_ResponseFile.xml -log C:\tmp\silent\_install\_log.xml -acceptLicense

4. 安装 Maximo Asset Management Scheduler Plus 后,请通过命令行更新 Maximo Asset Management Plus 配置,然后重建并重新部署应用程序 EAR 文件。

imcl -input *responsefilename* -log *logfilename*-acceptLicense

<span id="page-14-0"></span>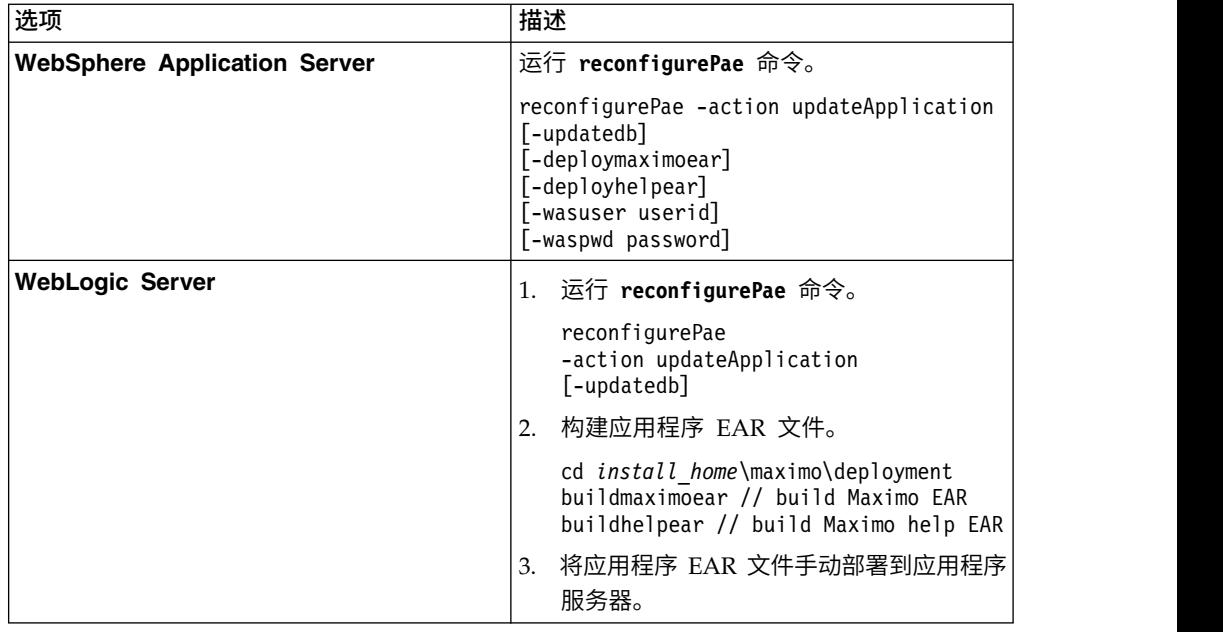

# 在本地安装帮助

IBM Knowledge Center 中在线提供了 Maximo Asset Management Scheduler 的产 品帮助。如果要在本地安装帮助,您可以从 Fix Central 下载 IBM Knowledge Center 和帮助包。

# 安装帮助

您可以从包含 IBM Knowledge Center 在线提供的相同文档包的 Fix Central 下载帮 助包。将帮助包和配置文件添加到 IBM Knowledge Center 的本地安装。

## 过程

- 1. 要从 Fix Central 下载本地可安装版本的 IBM Knowledge Center 和帮助包, 请 按照 <http://www-01.ibm.com/support/docview.wss?uid=swg24041962> 中的指 示信息。
- 2. 将 IBM Knowledge Center 软件包抽取到其安装位置。 无需配置。
- 3. 将帮助包抽取到临时位置。 抽取的文件包含一个或多个插件文件夹、属性文件和 分类法文件。
- 4. 将所有 com.ibm.*prod*.doc 插件文件夹从帮助包复制到 *install\_home*/ KnowledgeCenter/usr/content/KCXhtml 目录。
- 5. 将属性文件复制到配置目录,例如 *install\_home*/KnowledgeCenter/usr/conf/ SSLKT6\_7.6.0.5.properties。
- 6. 将 *install\_home*/KnowledgeCenter/usr/taxonomy/KC\_taxonomy.ditamap 替换为帮 助包中的 KC\_taxonomy.ditamap 的版本。
- 7. 在 *install\_home*/KnowledgeCenter/bin 目录中,单击 **startKC.bat**(在 Windows 上) 或 startKC.sh (在 Linux 或 AIX 上) 以启动 IBM Knowledge Center。
- 8. 在浏览器中,打开 http://127.0.0.0:9090 以查看产品帮助。 如果为 IBM Knowledge Center 安装更改了缺省主机或端口值,请相应地更改 URL。
- <span id="page-15-0"></span>9. 在 Maximo Asset Management Scheduler 中,将应用程序帮助链接重定向到 IBM Knowledge Center 的本地安装:
	- a. 在"系统属性"应用程序中,过滤出 mxe.help 属性。
	- b. 将 mxe.help.host 和 mxe.help.port 属性更改为用于 IBM Knowledge Center 本地安装的主机和端口值,例如,缺省主机值为 127.0.0.0,缺省端口值为 9090。
	- c. 保存更改并单击实时刷新以更新产品数据库中的值。
- 10. 要停止 IBM Knowledge Center,请在 *install\_home*/KnowledgeCenter/bin 目 录中单击 **stopKC.bat**(在 Windows 上)或 **stopKC.sh**(在 Linux 或 AIX 上)。

# **IBM Knowledge Center** 配置

IBM Knowledge Center 需要最低配置,才能在本地环境中运行 IBM 产品的帮助包。 您还可以将其配置为在 IBM Knowledge Center 的不同实例中提供不同内容,或在 IBM Knowledge Center 中运行现有 Eclipse 帮助插件。

## 更改 **IBM Knowledge Center URL**

如果在本地计算机上安装 IBM Knowledge Center,启动服务器时,可从缺省 URL http://localhost:9090/kc 中的浏览器获取帮助。主机值更改,这取决于 IBM Knowledge Center 的安装位置。如果已在使用缺省端口,您可以在 etc 目录中的 kc\_ant.properties 文件中更改端口值。

如果要为不同受众提供不同帮助,或者要为互不兼容的产品版本托管帮助,您可以在 同一计算机上安装 IBM Knowledge Center 的多个实例。将附加实例重命名为唯一的 目录名,例如 KnowledgeCenter2 和 KnowledgeCenter3,并在 etc 目录中配置 kc\_ant.properties 文件以使每个实例都在不同端口上运行。

## 维护分类法文件

IBM 软件目录中的每个产品版本都具有唯一的分类值,该值构成 www.ibm.com 上的 产品帮助 URL 的一部分。例如,Maximo Asset Management V7.6.0.5 的分类值为 SSLKT6\_7.6.0.5,产品欢迎页面的 URL 为 http://www.ibm.com/support/ **维护分类法文件**<br>IBM 软件目录中的每个产品版本都具有唯一的分类值, 该值构成 www.ibm.com 上的<br>产品帮助 URL 的一部分。例如, Maximo Asset Management V7.6.0.5 的分类值为<br>SSLKT6\_7.6.0.5, 产品欢迎页面的 URL 为 http://www.ibm.com/support/<br>knowledgecenter/SSLKT6\_7.6.0.5/com.ibm.mam.doc/w *taxonomy*.properties 文件和 KC\_taxonomy.ditamap 文件控制 IBM Knowledge Center 中的分类值。

每个帮助包都包含特定于产品版本的 *taxonomy*.properties 文件。您必须将此文件添加 到 IBM Knowledge Center 中的 usr/conf 目录。如果将多个产品的帮助包添加到 IBM Knowledge Center 中,那么 usr/conf 目录必须包含每个帮助包的单独的 *taxonomy*.properties 文件。

KC\_taxonomy.ditamap 文件在 IBM 软件目录中列出了每个产品版本,此文件常在发布 新产品和新版本的产品时更新。提供基本版本的 KC\_taxonomy.ditamap 文件作为 IBM Knowledge Center 中 usr/taxonomy 目录中的占位符,但是此文件不包含产品分类值 的综合列表。您必须将此占位符文件替换为帮助包中含有的 KC\_taxonomy.ditamap 的版 本。

<span id="page-16-0"></span>将多个帮助包添加到 IBM Knowledge Center 中时,每个帮助包中都包含 KC\_taxonomy.ditamap 文件。由于此文件的动态性质,包含的 KC\_taxonomy.ditamap 文 件版本可能不同。由于以递增方式向文件添加分类值,因此始终使用最新版本的文 件。

## 故障诊断

在添加新帮助包后启动 IBM Knowledge Center 时,创建索引和高速缓存文件以支持 更快搜索和检索帮助主题。如果新的帮助主题不在浏览器中显示,请检查在 runtime/ diskcache 和 runtime/index 目录中是否为此产品版本创建子目录。如果未创建这些子 目录,请检查 *taxonomy*.properties 文件是否存在于 usr/conf 目录中,以及该文件是 在添加新帮助包后启动 IBM Knowledge Center 时,创建索引和高速缓存文件以支持<br>更快搜索和检索帮助主题。如果新的帮助主题不在浏览器中显示,请检查在 runtime/<br>diskcache 和 runtime/index 目录中是否为此产品版本创建子目录。如果未创建这些子<br>目录,请检查 *taxonomy*.properties 文件是否存在于 usr/conf 目录中,以及该文件是<br>否包含 usr/content/KCXh *taxonomy*.properties 位于正确位置并包含帮助插件的正确路径,您很有可能会忘记将 最新版本的 KC\_taxonomy.ditamap 添加到 usr/taxonomy 目录。

在故障诊断后,启动 IBM Knowledge Center 前,您可以删除 runtime/diskcache 和 runtime/index 目录中的产品版本子目录,以确保完全刷新内容。

## **"**帮助**"**组件

"帮助"组件包含本地可安装版本的 IBM Knowledge Center 以及具有产品版本的内容 插件的帮助包。您可以下载本地可安装版本的 IBM Knowledge Center 以在本地环境 中部署帮助包。

#### **IBM Knowledge Center**

包含 WebSphere Application Server Liberty V8.5.5.x 嵌入式服务器的独立帮 助系统。IBM Knowledge Center 分发到 [https://www-933.ibm.com/support/](https://www-933.ibm.com/support/fixcentral/) [fixcentral/](https://www-933.ibm.com/support/fixcentral/) 上的 Maximo。IBM Knowledge Center 可用于 Windows、Linux 或 AIX 平台,您可以在本地计算机、服务器或只读介质上运行 IBM Knowledge Center。

抽取 IBM Knowledge Center 包后,向其添加产品帮助包以在本地环境中部署 帮助。如果这些产品的版本为可兼容的发行版,那么您可以使用 IBM Knowledge Center 同时为多个产品托管帮助包。如果要托管互不兼容的帮助包,您可 以运行 IBM Knowledge Center 的其他实例,这些实例配置为在不同端口上运 行。

#### 帮助包

包含 http://www.ibm.com/support/knowledgecenter 上提供的相同文档, 包含一个或多个在相应的目录中具有主题的内容插件,以及控制这些主题的目 录的导航文件。帮助包还包含 IBM Knowledge Center 所需的以下文件:

- v *taxonomy*.properties 文件包含适用于产品版本的分类值以及针对帮助包中 插件的主要 *toc*.ditamap 文件的路径。
- KC taxonomy.ditamap 文件列出了 IBM 软件目录中所有产品的分类值。此 产品的基本版本包含在 IBM Knowledge Center 中,但是此版本的文件不 是最新的。创建帮助包时,包含在帮助包中的 KC\_taxonomy.ditamap 文件是 最新版本的文件。

帮助包中含有在 IBM Knowledge Center 中什么位置添加插件和附加文件的指 示信息。

#### <span id="page-17-0"></span>**IBM Knowledge Center** 版本

本地可安装版本的 IBM Knowledge Center 基于 IBM Knowledge Center V1.5。此版本具有与 IBM Knowledge Center V2.0 (http://www.ibm.com/ support/knowledgecenter) 不同的外观。功能相似,但是在导航和搜索方面有 所不同。本地可安装版本上不支持创建 PDF。

本地可安装 IBM Knowledge Center V2.0 可用时,它将分发给要更新其本地 版本的客户。

# **Maximo Asset Management** 文档库

文档库中的帮助包为产品目录和安装环境创建镜像。Maximo Asset Management 帮助 包或 Maximo Asset Management Multitenancy 帮助包必须与针对行业解决方案和附 加组件产品的帮助包安装在同一 IBM Knowledge Center 环境中。

Maximo Asset Management 和 Maximo Asset Management Multitenancy 帮助包 中含有多个插件。针对行业解决方案和附加组件产品的帮助包中含有一个或多个插 件。帮助包中含有多个插件时,其中一个插件充当导航插件。导航插件包含控制帮助 包中所有插件目录的主 *toc*.ditamap 文件。帮助包中的 *taxonomy*.properties 文件指 定了主 *toc*.ditamap 文件的路径。

Maximo Asset Management 和 Maximo Asset Management Multitenancy 帮助包 中含有复用插件。这些插件只包含主题。消耗插件控制已复用主题的目录和元数据。 其他帮助插件广泛使用此内容,您必须在 IBM Knowledge Center 中安装复用插件以 提供一致的内容并确保链接解析。

## **Maximo Asset Management** 帮助包

此帮助包中含有以下插件:

## **com.ibm.mam.doc**

导航插件,包含欢迎页面和产品概述,以及用于规划、入门和管理财务流程的 帮助。

#### **com.ibm.mam.inswas.doc**

用于在 WebSphere Application Server 上安装 Maximo Asset Manage ment 的帮助。

#### **com.ibm.mam.inswl.doc**

用于在 Oracle WebLogic Server 上安装 Maximo Asset Management 的帮 助。

#### **com.ibm.mbs.doc**

复用插件,包含用于管理 Maximo Asset Management 的帮助、应用程序设 计、工作流程设计、使用 Migration Manager 和实施高可用性的帮助以及应用 程序帮助。

#### **com.ibm.mif.doc**

复用插件,包含用于将 Maximo Asset Management 数据与外部应用程序集成 的帮助。

#### **com.ibm.support.mbs.doc**

复用插件,包含针对 Maximo Asset Management 以及针对行业解决方案和附

加组件产品的故障诊断和支持信息。仅当在 IBM Knowledge Center 中安装该 帮助插件时,才能看到针对行业解决方案和附加组件产品的故障诊断主题。

## **Maximo Asset Management Multitenancy** 帮助包

此帮助包中含有 Maximo Asset Management 帮助包中的插件子集,内容针对多租户 环境中的租户。您无法在 IBM Knowledge Center 环境的同一实例中安装 Maximo Asset Management 插件和 Maximo Asset Management Multitenancy 插件。如果 要支持这两个库,您必须配置 IBM Knowledge Center 的不同实例以进行支持。

此帮助包中含有以下插件:

#### **com.ibm.mt.doc**

导航插件,包含欢迎页面和产品概述,以及用于规划、入门和管理财务流程的 帮助主题。内容还包含特定于多租户环境中的租户的主题。

### **com.ibm.mbs.doc**

复用插件。过滤主题以排除与多租户环境中的租户无关的信息。

#### **com.ibm.mif.doc**

复用插件。过滤主题以排除与多租户环境中的租户无关的信息。

## 行业解决方案和附加组件帮助包

针对行业解决方案和附加组件产品的帮助包将与相关版本的 Maximo Asset Manage ment 帮助包配合使用。您可以在 [https://www.ibm.com/developerworks/community/](https://www.ibm.com/developerworks/community/wikis/home?lang=en#!/wiki/IBM%20Maximo%20Asset%20Management/page/Other%20Maximo%20products%20system%20requirements) [wikis/home?lang=en#!/wiki/IBM%20Maximo%20Asset%20Management/page/Other](https://www.ibm.com/developerworks/community/wikis/home?lang=en#!/wiki/IBM%20Maximo%20Asset%20Management/page/Other%20Maximo%20products%20system%20requirements) [%20Maximo%20products%20system%20requirements](https://www.ibm.com/developerworks/community/wikis/home?lang=en#!/wiki/IBM%20Maximo%20Asset%20Management/page/Other%20Maximo%20products%20system%20requirements) 上检查 Maximo Asset Management 的哪个版本或 Maximo Asset Management 是行业解决方案或附加组件产品 版本的必备软件。您可以同时安装不推荐版本的帮助包,但是部分链接可能未解析或 主题中描述的某些功能部件对用户可能不可用。

# <span id="page-20-0"></span>声明

本信息是为在美国国内供应的产品和服务而编写的。 IBM 可能为本材料提供了其他语 言版本。 但是,您可能需要拥有该语言的产品副本或产品版本,才能对其进行访问。

IBM 可能在其他国家或地区不提供本文档中讨论的产品、服务或功能特性。 有关您所 在区域当前可获得的产品和服务的信息,请向您当地的 IBM 代表咨询。 任何对 IBM 产品、程序或服务的引用并非意在明示或默示只能使用 IBM 的产品、程序或服务。 只 要不侵犯 IBM 的知识产权,任何同等功能的产品、程序或服务,都可以代替 IBM 产 品、程序或服务。但是,评估和验证任何非 IBM 产品、程序或服务,则由用户自行负 责。

IBM 可能已拥有或正在申请与本文档内容有关的各项专利。 提供本文档并未授予用户 使用这些专利的任何许可。 您可以用书面方式将许可查询寄往:

*IBM Director of Licensing IBM Corporation North Castle Drive, MD-NC119 Armonk, NY 10504-1785 US*

有关双字节字符集 (DBCS) 信息的许可查询,请与您所在国家或地区的 IBM 知识产权 部门联系,或用书面方式将查询寄往:

*Intellectual Property Licensing Legal and Intellectual Property Law IBM Japan Ltd. 19-21, Nihonbashi-Hakozakicho, Chuo-ku Tokyo 103-8510, Japan*

INTERNATIONAL BUSINESS MACHINES CORPORATION"按现状"提供本出版物, 不附有任何种类的(无论是明示的还是默示的)保证,包括但不限于默示的有关不侵 权、适销和适用于某特定用途的保证。 某些管辖区域在某些交易中不允许免除明示或默 示的保证,因此本条款可能不适用于您。

本信息中可能包含技术方面不够准确的地方或印刷错误。 此处的信息将定期更改;这些 更改将编入本出版物的新版本中。 IBM 可以随时对本出版物中描述的产品和/或程序进 行改进和/或更改,而不另行通知。

本信息中对非 IBM Web 站点的任何引用都只是为了方便起见才提供的,不以任何方式 充当对那些 Web 站点的保证。那些 Web 站点中的资料不是 IBM 产品资料的一部分, 使用那些 Web 站点带来的风险将由您自行承担。

IBM 可以按它认为适当的任何方式使用或分发您所提供的任何信息而无须对您承担任何 责任。

<span id="page-21-0"></span>本程序的被许可方如果要了解有关程序的信息以达到如下目的:(i) 允许在独立创建的程 序和其他程序(包括本程序)之间进行信息交换,以及 (ii) 允许对已经交换的信息进行 相互使用,请与下列地址联系:

*IBM Director of Licensing IBM Corporation North Castle Drive, MD-NC119 Armonk, NY 10504-1785 US*

只要遵守适当的条件和条款,包括某些情形下的一定数量的付费,都可获得这方面的 信息。

本文档中描述的许可程序及其所有可用的许可资料均由 IBM 依据 IBM 客户协议、IBM 国际程序许可协议或任何同等协议中的条款提供。

所引用的性能数据和客户示例仅作说明用途。 实际的性能结果可能会因特定的配置和运 营条件而异。

涉及非 IBM 产品的信息可从这些产品的供应商、其出版说明或其他可公开获得的 资料 中获取。 IBM 没有对这些产品进行评测,也无法确定其性能的精确性、兼容性或其他 任何关于非 IBM 产品的声明。 有关非 IBM 产品性能的问题应当向这些产品的供应商 提出。

本信息仅用于规划的目的。 在所描述的产品上市之前,此处的信息会有更改。

本信息包含在日常业务操作中使用的数据和报告的示例。 为了尽可能完整地说明这些示 例,示例中可能会包括个人、公司、品牌和产品的名称。 所有这些名字都是虚构的,若 现实生活中实际人员或业务企业使用的名字与此相似,纯属巧合。

版权许可:

本信息包括源语言形式的样本应用程序,这些样本说明不同操作平台上的编程方法。 如 果是为按照在编写样本程序的操作平台上的应用程序编程接口(API)进行应用程序的 开发、使用、经销或分发为目的,您可以任何形式对这些样本程序进行复制、修改、 分发,而无须向 IBM 付费。 这些示例并未在所有条件下作全面测试。 因此,IBM 不 能担保或默示这些程序的可靠性、可维护性或功能。 样本程序"按现状"提供,不附有任 何种类的保证。 对于因使用样本程序所引起的任何损害,IBM 概不负责。

## 商标

IBM、IBM 徽标和 ibm.com 是 International Business Machines Corp., 在全球许多 管辖区域的商标或注册商标。 其他产品和服务名称可能是 IBM 或其他公司的商标。 当 前的 IBM 商标列表,可从 Web 站点 [www.ibm.com/legal/copytrade.shtml](http://www.ibm.com/legal/us/en/copytrade.shtml) 上的 "Copyright and trademark information"部分获取。

Java 和所有基于 Java 的商标和徽标是 Oracle 和/或其子公司的商标或注册商标。

Linux 是 Linus Torvalds 在美国和/或其他国家/地区的商标。

Microsoft、Windows、Windows NT 以及 Windows 徽标是 Microsoft Corporation 在美国和/或其他国家或地区的商标。

UNIX 是 The Open Group 在美国和其他国家或地区的注册商标。

# <span id="page-22-0"></span>**"**产品条款和条件**"**文档

根据下列条款和条件授予对这些出版物的使用许可权。

## 适用范围

这些条款和条件是对 IBM Web 站点中的任何使用条款的补充。

## 个人用途

您可以为个人的非商业性用途复制这些出版物,但前提是保留所有专有权声明。 未经 IBM 的明确许可,您不得分发、显示这些出版物或其中部分出版物,也不得制作其演绎 作品。

## 商业用途

您仅可在贵公司内部复制、分发和显示这些出版物,但前提是保留所有专有权声明。 未 经 IBM 的明确许可,您不得制作这些出版物的演绎作品,也不得在贵公司外部复制、 分发或显示这些出版物或其部分出版物。

#### 权限

除非本许可权中明确授予,否则不得授予对这些出版物或其中包含的任何信息、数 据、软件或其他知识产权的任何许可权、许可证或权利,无论明示的还是默示的。

只要 IBM 认为这些出版物的使用会损害其利益或者 IBM 判定未正确遵守上述指示信 息,IBM 将有权撤销本文授予的许可权。

您不得下载、出口或再出口这些信息,除非完全遵守所有适用的法律和法规(包括所 有的美国出口法律和法规)。

IBM 对这些出版物的内容不作任何保证。 这些出版物"按现状"提供,不附有任何种类的 (无论是明示的还是默示的)保证,包括但不限于默示的有关适销、不侵权和适用于 某种特定用途的保证。

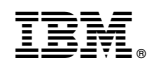

Printed in China